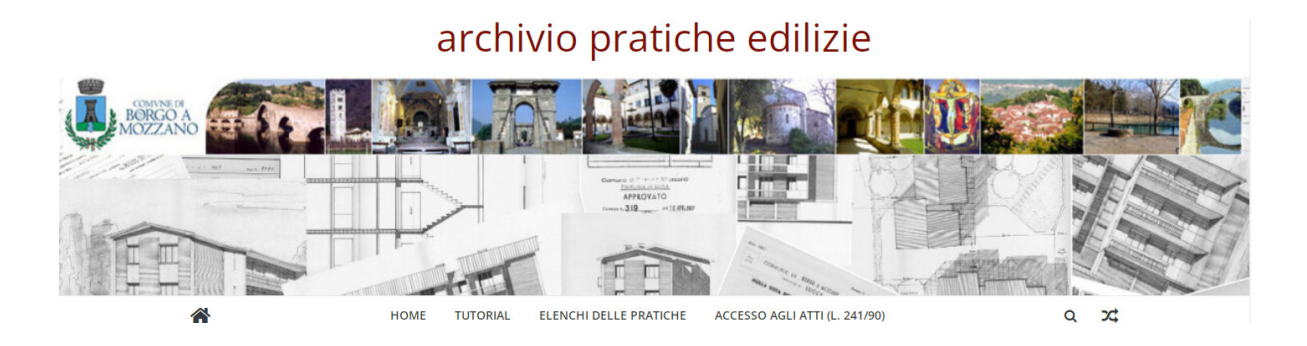

### GUIDA ALLA RICERCA ONLINE DELLE PRATICHE EDILIZIE

Il presente documento vuole essere utile guida all'utente (semplice cittadino o tecnico incaricato) per operare correttamente la ricerca delle pratiche edilizie di proprio interesse negli elenchi pubblicati online dallo Sportello Unico per l'Edilizia (SUE) del Comune di Borgo a Mozzano, mediante lo spazio web appositamente creato e raggiungibile all'indirizzo https://pratichedilizieborgo.altervista.org.

#### *1. Premesse*

Negli ultimi tempi si è registrato, tra le diverse attività svolte dall'Ufficio SUE, un consistente incremento delle istanze di accesso per la visione e soprattutto l'ottenimento di copia di pratiche detenute nell'archivio dell'edilizia del comune. Nella maggior parte delle istanze presentate si è constatata l'assenza dell'indicazione degli estremi dell'atto o degli atti richiesti, circostanza che, oltre a rendere in parte illegittima<sup>1</sup> l'istanza, determina in ogni caso notevoli difficoltà istruttorie per l'Ufficio con tempi di attesa eccessivi per il richiedente, e con la possibilità non remota di ottenere un esito negativo.

Le difficoltà oggettive nell'effettuazione della ricerca sono legate a diverse condizioni e considerazioni che brevemente si illustrano di seguito. Precisato che l'archivio delle pratiche edilizie del Comune di Borgo a Mozzano, contiene attualmente un numero di oltre 22.000 pratiche datate dal 1946 ad oggi, è verosimile parlare di "ricerca storica" allorquando ci si accinga ad indagare sull'esistenza o meno di un determinato documento. La modalità di archiviazione delle pratiche edilizie in questo ampio lasso temporale è varia e solamente per le pratiche successive al 1989 tra i dati registrati in archivio sono noti i riferimenti catastali (numero di Foglio e di particella), ossia gli unici che permetterebbero di individuare un immobile in maniera inequivocabile. Questa condizione fa si che per effettuare la ricerca delle pratiche relative ad un fabbricato non si possa far riferimento esclusivamente ai dati catastali stessi in quanto (ammesso che non siano variati nel corso degli anni), la ricerca attendibile si avrebbe solo per il periodo successivo al 1989. Quindi per la ricerca esaustiva nell'intero archivio delle pratiche (dal 1946 ad oggi), si rende necessario coordinare i dati catastali con quelli relativi al titolare della pratica che potrebbe essere il proprietario ma non solo (possono presentare istanze e titoli edilizi anche gli altri titolari di diritto reale sull'immobile quali i superficiatari, gli usufruttuari ecc.., come anche il legale rappresentante in caso di società, oppure un soggetto a ciò delegato dal proprietario). Come i dati catastali anche ed in maniera più frequente possono essere variati nel corso degli anni i titolari/proprietari del fabbricato od unità immobiliare, basti pensare a successioni ereditarie, atti di compravendita e di divisione che normalmente interessano gli immobili e la maggior parte dei cittadini nell'arco della loro vita.

<sup>1</sup> Si ricorda che l'accesso ai documenti amministrativi, così come disposto dalla L. 241/1990 e s. m. e i. e regolamentato per mezzo del DPR 184/2006 e dello specifico regolamento comunale, prevede che colui che ne faccia richiesta, oltre ad indicare il proprio interesse e le motivazioni che ne legittimino l'istanza, deve specificare gli estremi dell'atto o degli atti amministrativi cui si fa riferimento ovvero gli elementi che ne consentano l'individuazione.

## archivio pratiche edilizie **HOME** ACCESSO AGLI ATTI (L. 241/90)  $\Omega$  $\alpha$ **TUTORIAL** ELENCHI DELLE PRATICHE

In conclusione, al fine di poter eseguire una esaustiva e corretta ricerca negli attuali archivi delle pratiche edilizie, è necessario essere a conoscenza di una notevole quantità di informazioni delle quali solo l'interessato (proprietario, erede, ecc..) od un proprio incaricato possono essere pienamente a conoscenza, direttamente o tramite ricerche storiche nei vari archivi catastali, notarili o dei registri immobiliari.

Per quanto sopra, e anche a seguito delle purtroppo note vicende legate alla pandemia ancora in corso che hanno determinato la necessità di ridurre l'afflusso degli utenti presso gli uffici comunali, è divenuto di assoluta priorità rendere possibile la ricerca delle pratiche edilizie online, con le modalità illustrate nei paragrafi seguenti.

La pubblicazione dei dati delle pratiche edilizie tramite un apposito spazio internet, rende possibile consultarli in tutta calma e comodità ed eseguire la ricerca inserendo come "chiave di ricerca" tutti i possibili ed immaginabili elementi che ognuno ha in possesso relativamente all'unità immobiliare o fabbricato d'interesse (dati catastali, nome dei proprietari nei vari periodi, località dell'immobile, tipo d'intervento, ecc…).

È prevista inoltre a ricerca eseguita la possibilità di estrapolare i dati d'interesse salvando o stampando direttamente il risultato ottenuto.

## *2. Gli elenchi pubblicati*

Il complesso delle pratiche edilizie registrate nell'archivio del SUE è stato suddiviso in QUATTRO distinti elenchi, corrispondenti ad altrettanti periodi storici. La ripartizione, resasi necessaria anche per motivi tecnici legati alla pubblicazione sul web, è stata effettuata tenendo conto della classificazione delle pratiche già riscontrata in archivio ed anche delle variazioni avvenute nel corso degli anni alla disciplina edilizia ed ai relativi titoli abilitativi, in particolare con l'emanazione del Testo Unico dell'Edilizia (DPR 380/2001).

La suddivisone in più elenchi può essere utile anche ai fini della ricerca, laddove il possesso di determinate informazioni, quali atti di compravendita, dichiarazioni di successione, ecc.., possa far limitare la stessa ad uno dei periodi compresi nei vari elenchi oppure ad un determinato tipo di provvedimento o autorizzazione.

I quattro elenchi pubblicati sono descritti di seguito:

- **Elenco delle pratiche dal 1946 al 1988**. Contiene i dati relativi alle pratiche presentate al Comune di Borgo a Mozzano dall'anno 1946 all'anno 1988. In questo Elenco sono contenuti principalmente provvedimenti autorizzativi quali Licenze Edilizie, Nulla Osta, Concessioni Edilizie ed i Condoni Edilizi (anni 1985-1986- 1987). In questo elenco normalmente non sono presenti i riferimenti catastali degli immobili.

- **Elenco delle pratiche dal 1989 al 2000**. Contiene i dati relativi alle pratiche presentate al Comune di Borgo a Mozzano dall'anno 1989 all'anno 2000. In questo Elenco sono contenuti principalmente provvedimenti

# archivio pratiche edilizie **HOME** ACCESSO AGLI ATTI (L. 241/90)  $\alpha$  $\alpha$ **TUTORIAL** ELENCHI DELLE PRATICHE

autorizzativi quali Concessioni ed Autorizzazioni Edilizie, Comunicazioni e Dichiarazioni di Inizio lavori (art. 26 L. 47/85, DIA), Condoni Edilizi (anni 1994-1995).

- **Elenco delle pratiche dal 1989 al 2000**. Contiene i dati relativi alle pratiche presentate al Comune di Borgo a Mozzano dall'anno 1989 all'anno 2000. In questo Elenco sono contenuti principalmente provvedimenti autorizzativi quali Concessioni Edilizie, Permessi di Costruire, Comunicazioni e Dichiarazioni e segnalazioni di Inizio lavori (DIA, SCIA, CIL, CILA), Condono Edilizio (anno 2003-2004).

- **Elenco altre autorizzazioni dal 1967 al 1987**. Contiene i dati relativi a pratiche edilizie non contenute negli altri elenchi, presentate per interventi di rilevanza minore non rientranti nell'ambito della Licenza edilizia e delle Concessione edilizia, rilasciate dal Sindaco nel periodo antecedente all'istituzione dell'autorizzazione edilizia vera e propria introdotta con la Legge 47/85.

Le tabelle delle quattro serie di pratiche sono state uniformate dal punto di vista dei contenuti e chiaramente presentano delle celle vuote, laddove il relativo dato è assente o non è stato registrato. È in corso da parte dell'Ufficio l'implementazione e l'aggiornamento continuo dei dati registrati negli elenchi, con l'obiettivo di renderli il più possibile completi e corretti da possibili errori.

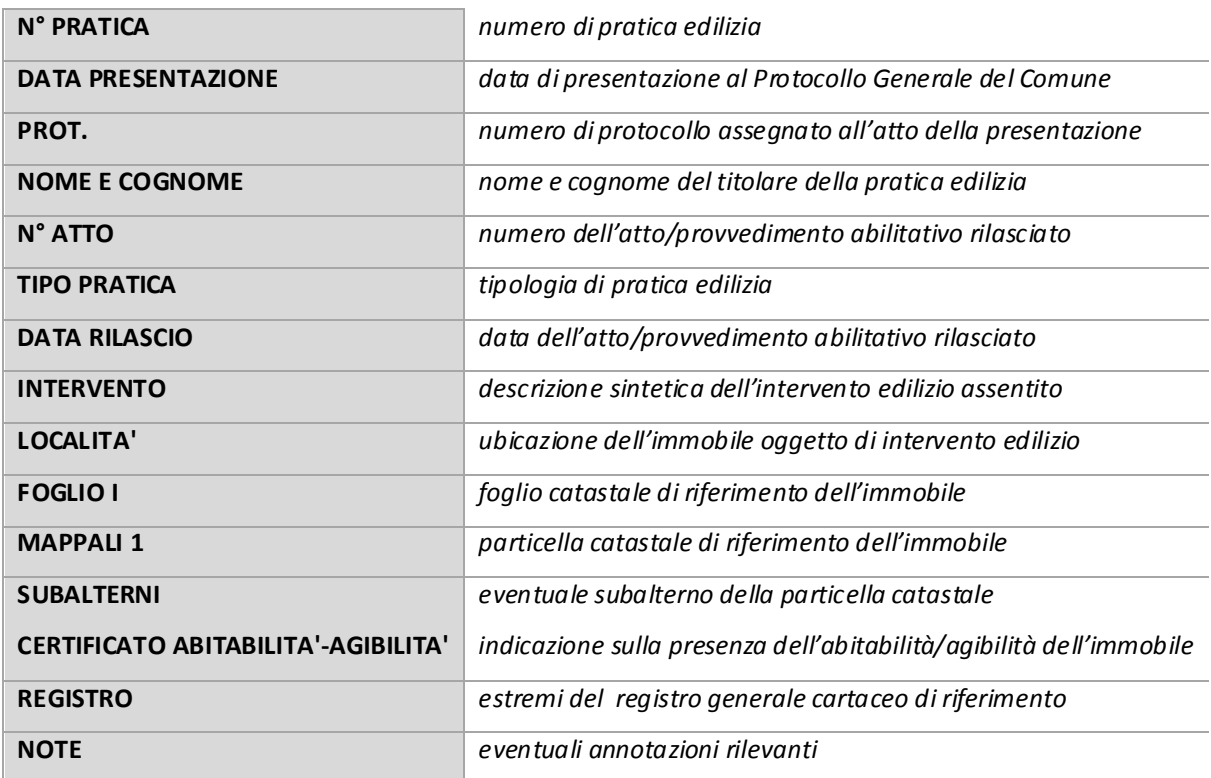

I campi che costituiscono le tabelle sono ripostati a seguire, con la relativa descrizione del dato contenuto.

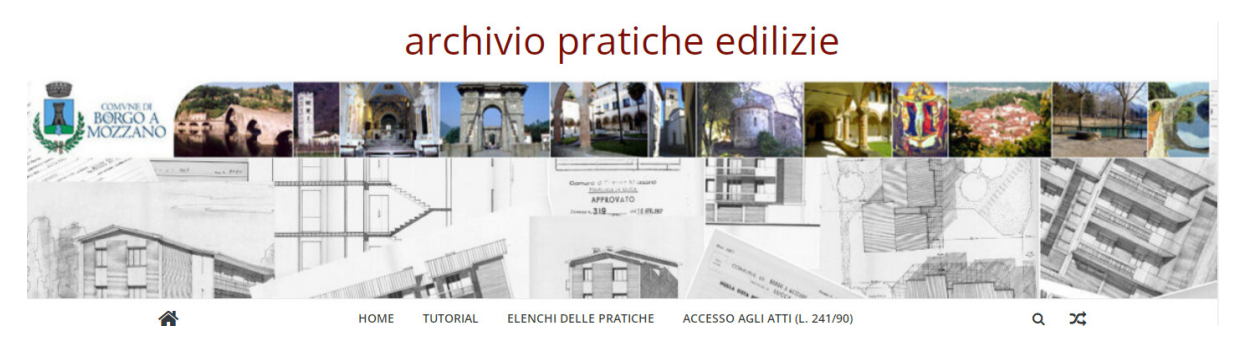

### *3. Come eseguire la ricerca*

Per effettuare la ricerca è necessario seguire i semplici passaggi illustrati nei successivi punti.

Innanzitutto è necessario recarsi sulla pagina del sito denominata "ELENCHI DELLE PRATICHE", raggiungibile dal menù di navigazione sulla homepage

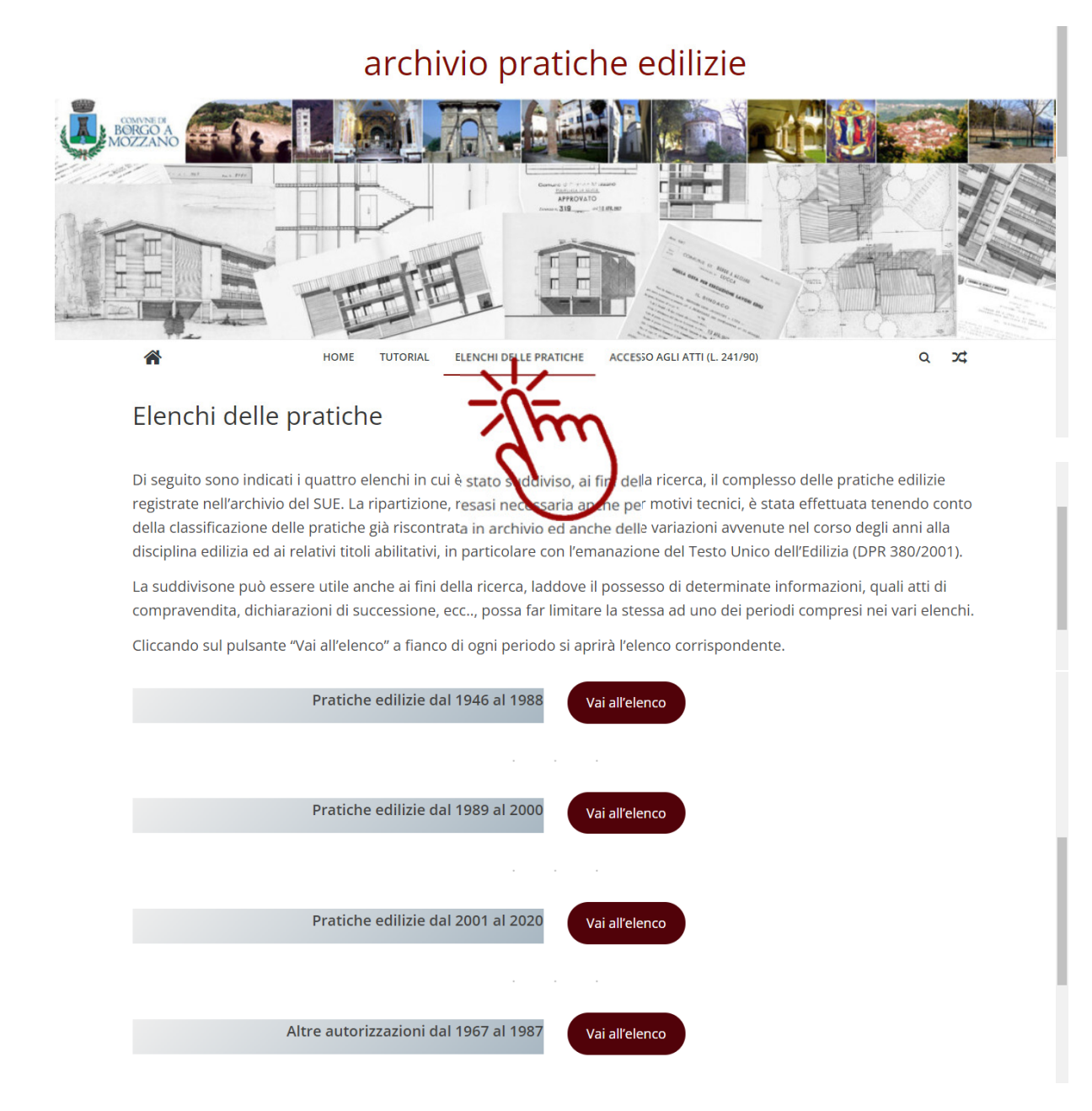

# archivio pratiche edilizie

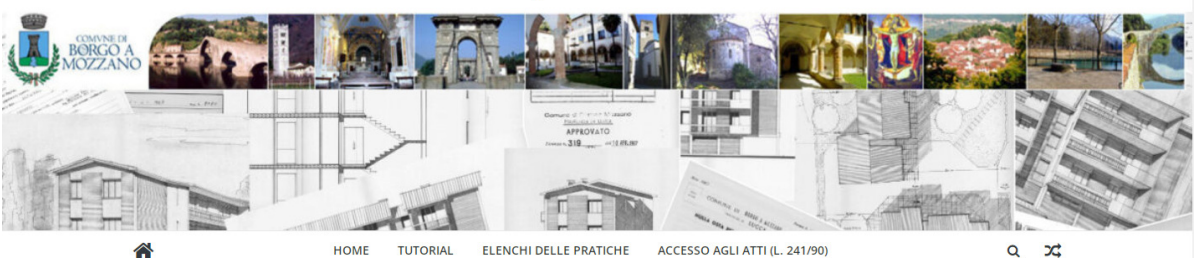

La pagina che si apre mostra i quattro elenchi descritti in precedenza e cliccando a fianco di ognuno, sul pulsante "vai all'elenco", si aprirà la relativa area di ricerca.

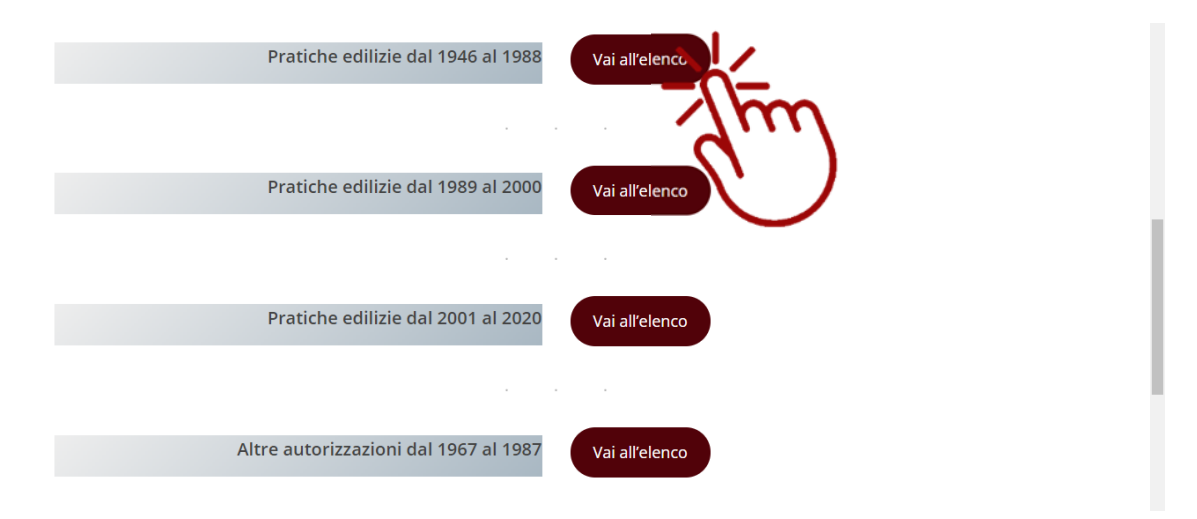

Qui sarà possibile consultare la tabella contenente le pratiche, comprese nell'arco temporale prescelto, ed i dati ivi registrati, sfogliando le varie pagine e scorrendo la barra posizionata nella parte bassa della pagina.

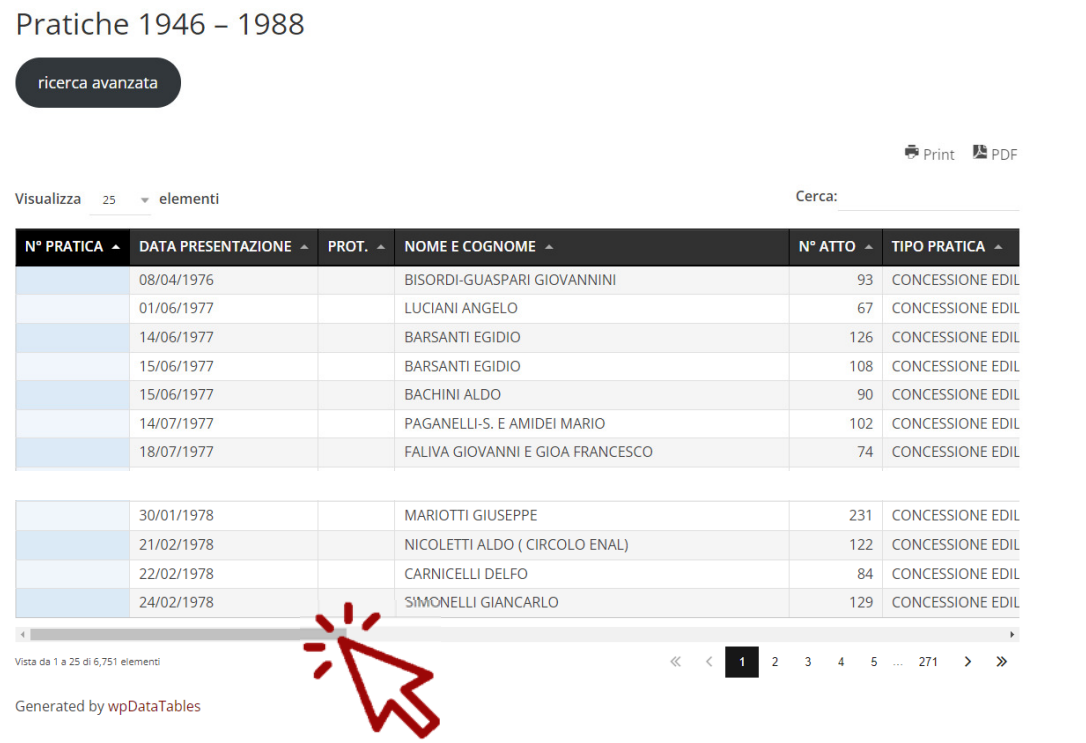

# archivio pratiche edilizie HOME **TUTORIAL** ELENCHI DELLE PRATICHE ACCESSO AGLI ATTI (L. 241/90) Q  $\mathfrak{A}$

La tabella è impostata di default in maniera tale che siano visibili 25 righe, ossia pratiche, tuttavia agendo sull'apposito comando è possibile variare a piacimento (sulla base dei valori ammessi), il numero di pratiche da visualizzare per ogni singola pagina.

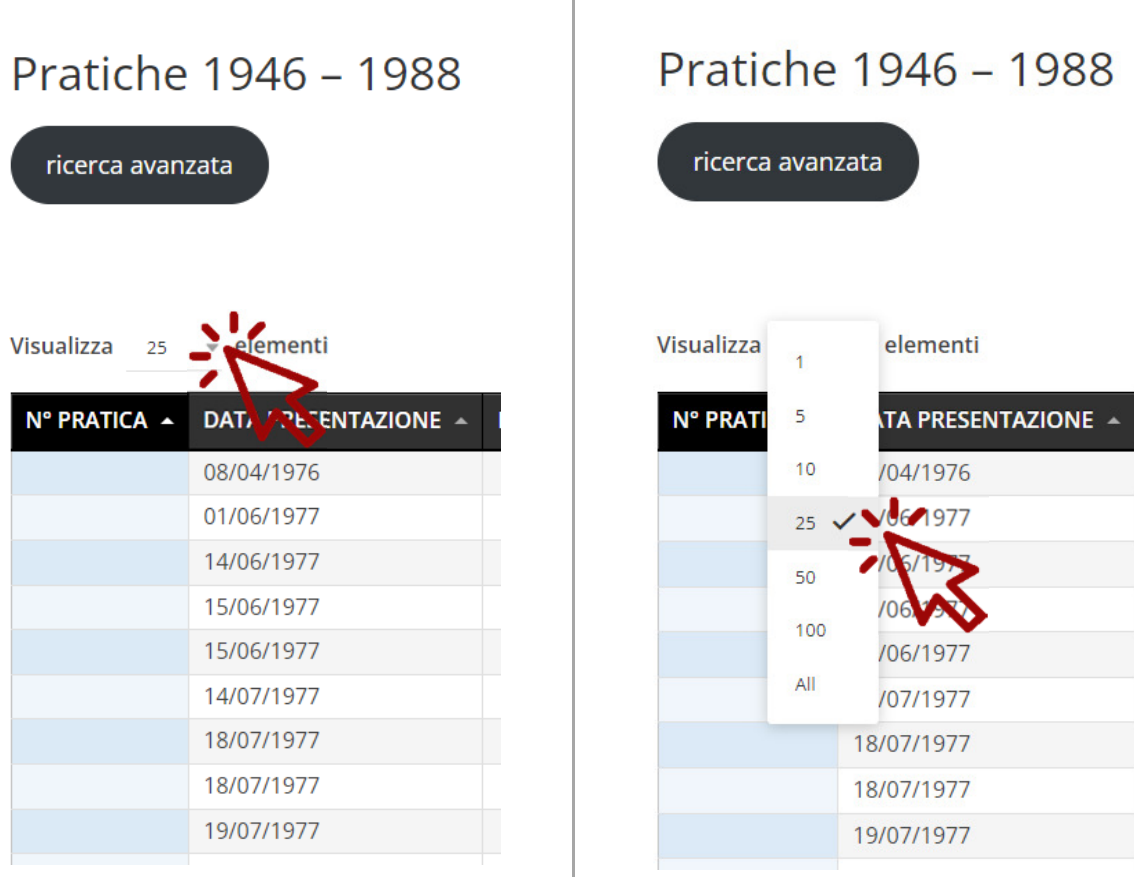

La ricerca può essere eseguita in modalità semplice, inserendo nell'apposito spazio di ricerca il nominativo del presunto titolare della pratica od un qualsiasi altro dato noto, oppure in modalità avanzata, con la possibilità di impostare diversi filtri di ricerca, in base alle informazioni conosciute e soprattutto per affinare il risultato.

## *a. ricerca in modalità semplice*

La modalità di ricerca semplice o immediata è quella che, una volta raggiunta la pagina dell'elenco delle pratiche di un determinato periodo, viene eseguita contemporaneamente su tutti i dati della tabella

# archivio pratiche edilizie ACCESSO AGLI ATTI (L. 241/90)  $\alpha$ **HOME TUTORIAL** ELENCHI DELLE PRATICHE  $\alpha$

digitando nell'apposito campo di ricerca il testo dell'informazione in possesso dell'utente. Principalmente il nominativo del possibile titolare dell'atto autorizzativo (proprietario, affittuario, erede, usufruttuario, superficiatario, ecc.. del fabbricato od immobile), nel periodo naturalmente oggetto di consultazione. È evidente che se indaghiamo l'elenco delle pratiche dal 1946 al 1988 è necessario inserire il nominativo titolare del diritto sull'immobile in quel periodo.

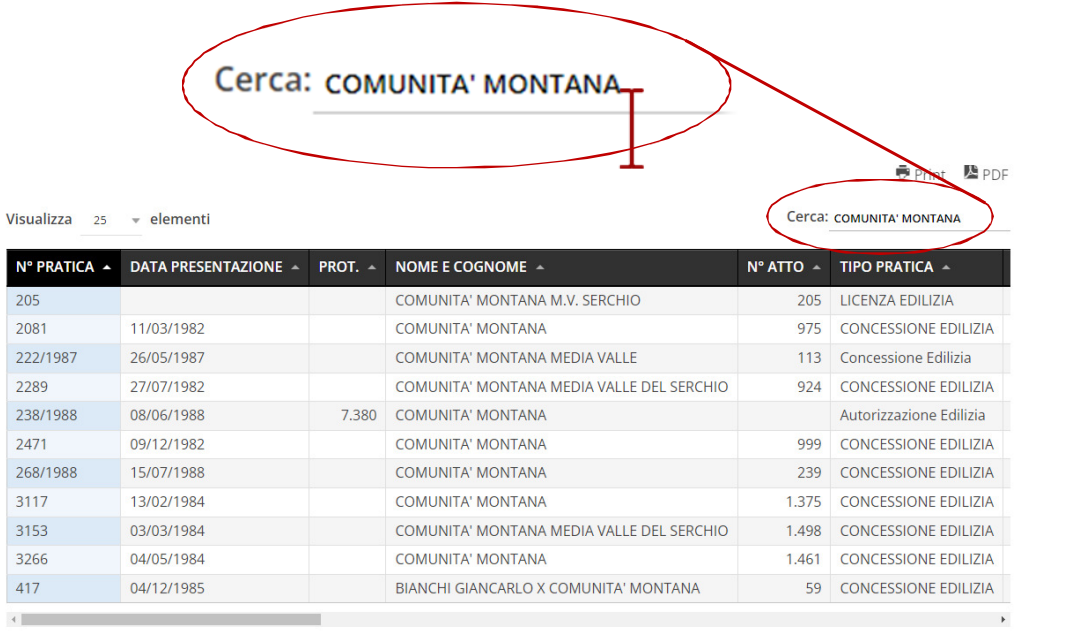

Vista da 1 a 11 di 11 elementi (filtrati da 6.751 elementi totali)

Inserendo il nominativo (nell'esempio in figura COMUNITA' MONTANA), automaticamente dall'intero elenco vengono selezionate e visualizzate le pratiche contenenti, tra i dati dei vari campi, il nominativo inserito nello spazio di ricerca. Consultando la tabella dei risultati ottenuti è possibile rintracciare la pratica o le pratiche d'interesse esaminando i vari dati registrati, ossia la località, gli eventuali dati catastali (se presenti) e la descrizione dell'intervento.

La tabella dei risultati ottenuta può essere salvata in formato .pdf o direttamente stampata, mediante i comandi presenti sopra il campo ricerca.

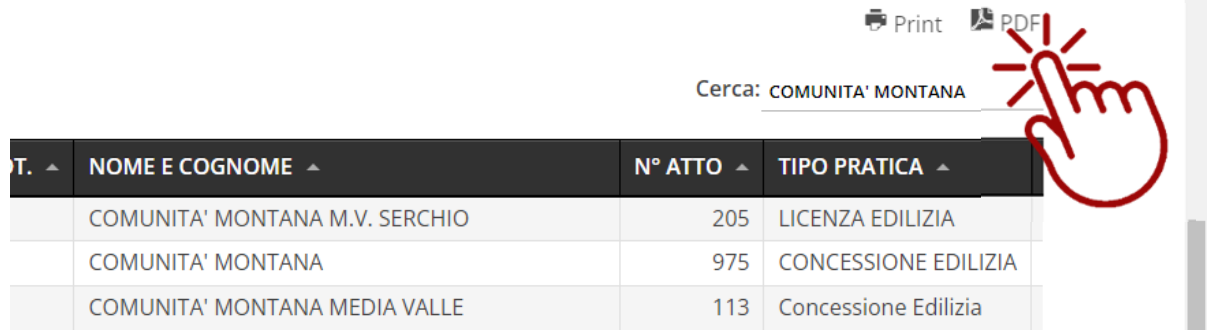

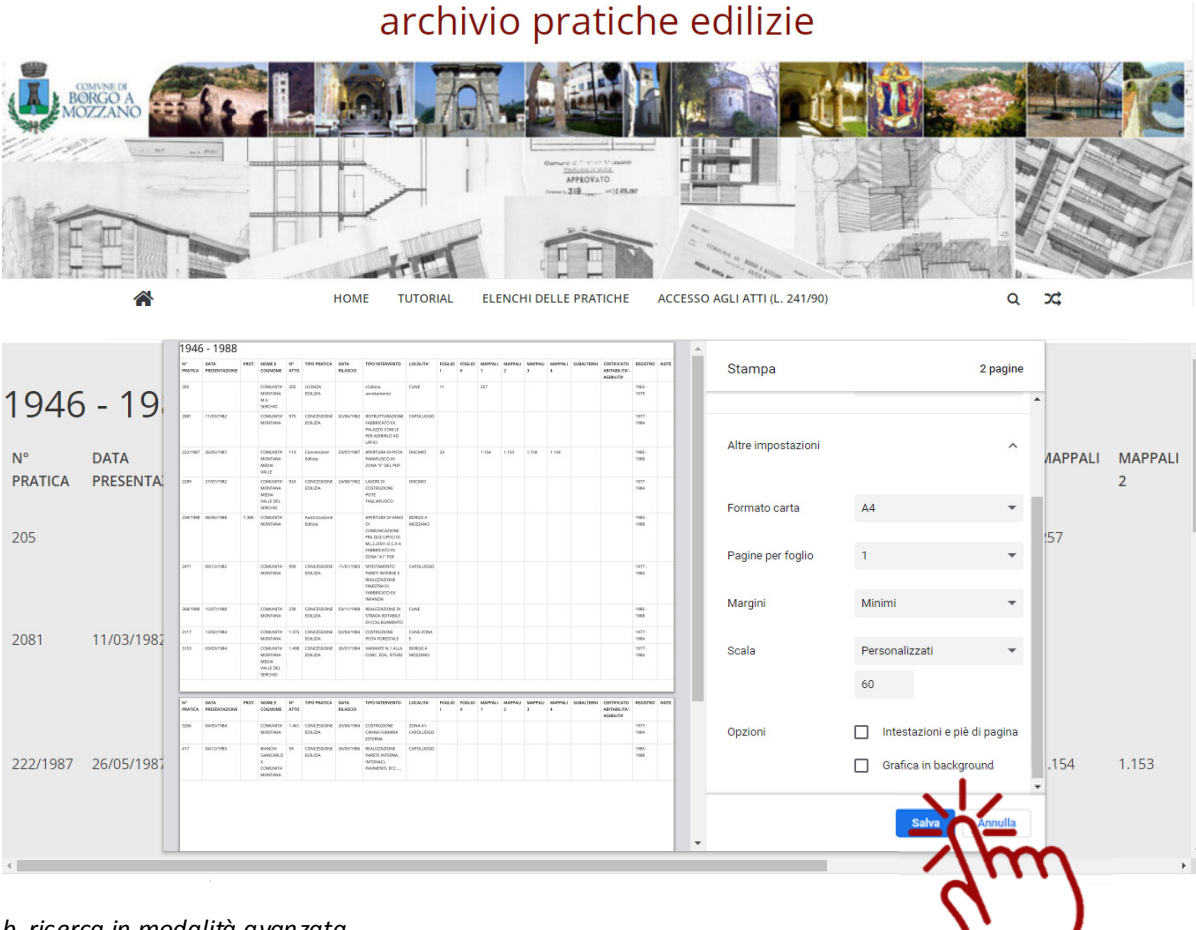

### *b. ricerca in modalità avanzata*

La ricerca eseguita con la modalità descritta al punto precedente può portare ad un numero anche elevato di risultati non tutti d'interesse. In questo caso può essere utile affinare la ricerca mediante l'utilizzo di altre informazioni a disposizione, ossia inserendo più chiavi di ricerca contemporaneamente che consentano di selezionare non solo le pratiche intestate ad un determinato nominativo ma tra queste solo quelle in una specifica località, piuttosto che di una particolare tipologia, oppure solo quelle che hanno come oggetto un certo tipo di intervento edilizio. Come già sottolineato nelle premesse, i dati catastali, ossia ciò che in maniere più puntuale potrebbe identificare un immobile e quindi i relativi atti edilizi, sono registrati solo negli elenchi del periodo successivo all'anno 1989, per cui tali elementi (foglio e mappale) possono essere utilizzati attualmente come chiave di ricerca efficace solamente nei due elenchi delle pratiche 1989 -2000 e 2001 – 2020. Anche per tale motivo, ai fini di una efficace ricerca che permetta di non tralasciare di esaminare dati di pratiche che potrebbero essere d'interesse ma al contempo di selezionare tra tutte le presenti quelle effettivamente rilevanti, la modalità di ricerca avanzata può risultare estremamente utile.

La ricerca avanzata si attiva cliccando sull'apposito pulsante presente in ogni pagina di ognuno dei quattro elenchi.

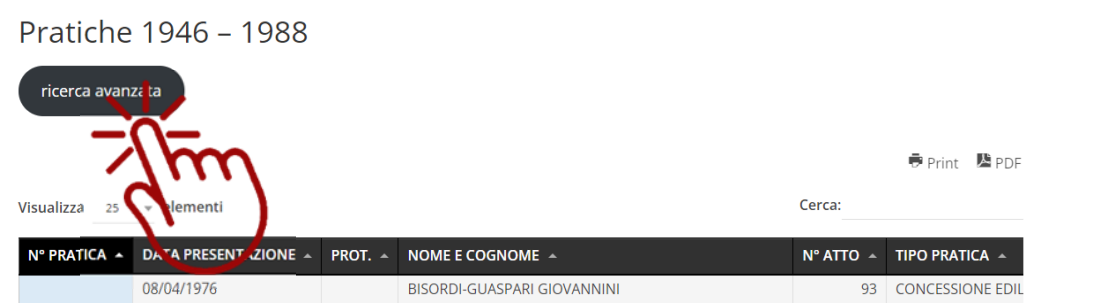

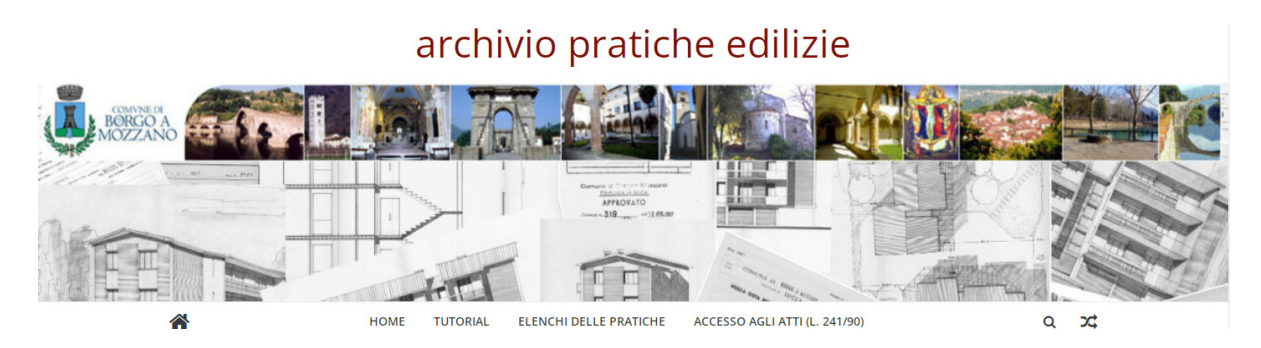

Nella pagina cui si viene rimandati viene visualizzata la medesima tabella che presenta però, nel box destinato all'inserimento dei dati per la ricerca, la possibilità di aggiungere dei cosiddetti "filtri", ossia di aggiungere ulteriori informazioni in possesso dell'utente, utili a restringere i campi di ricerca.

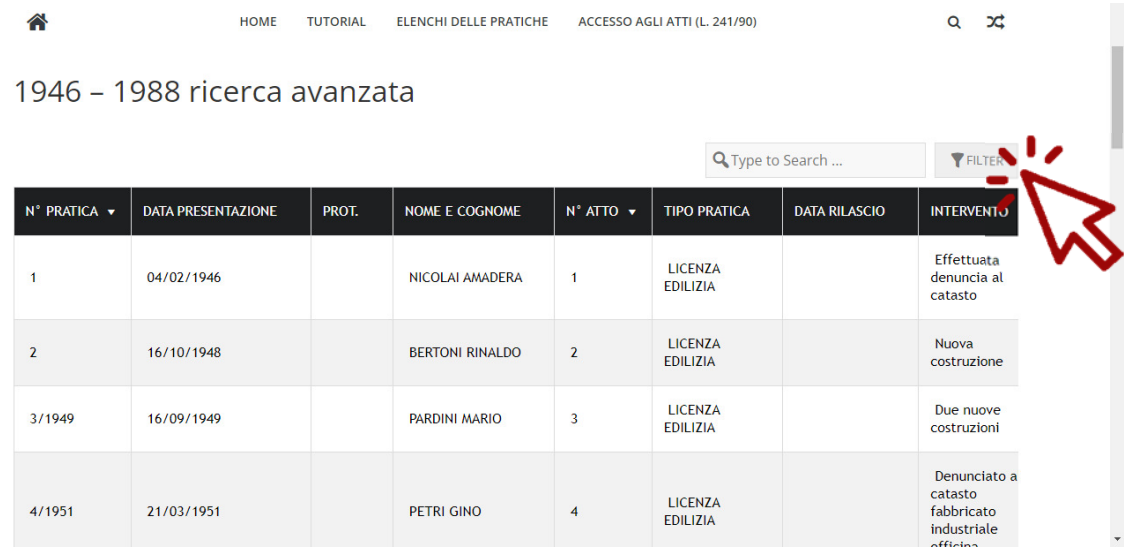

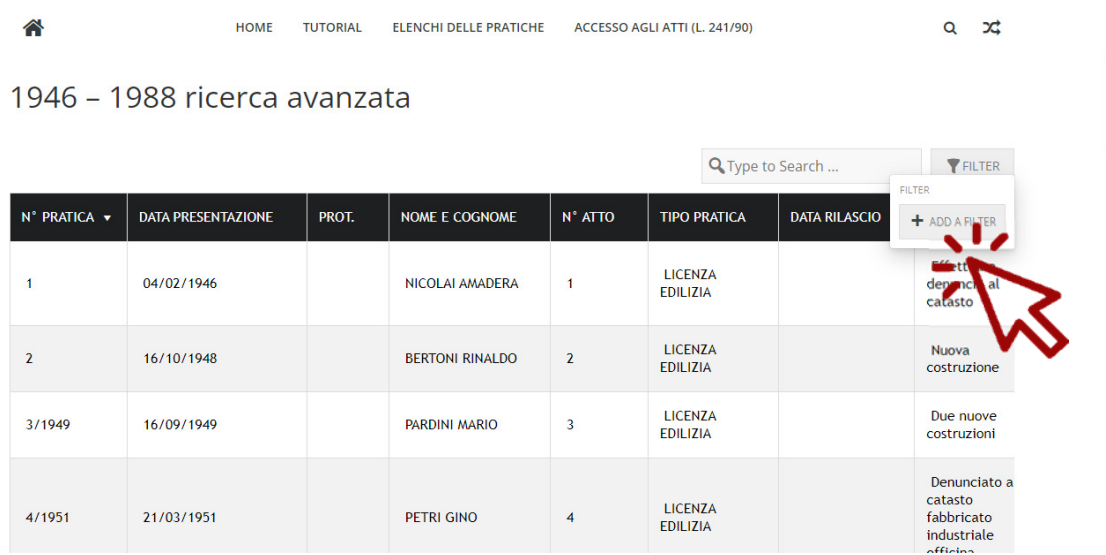

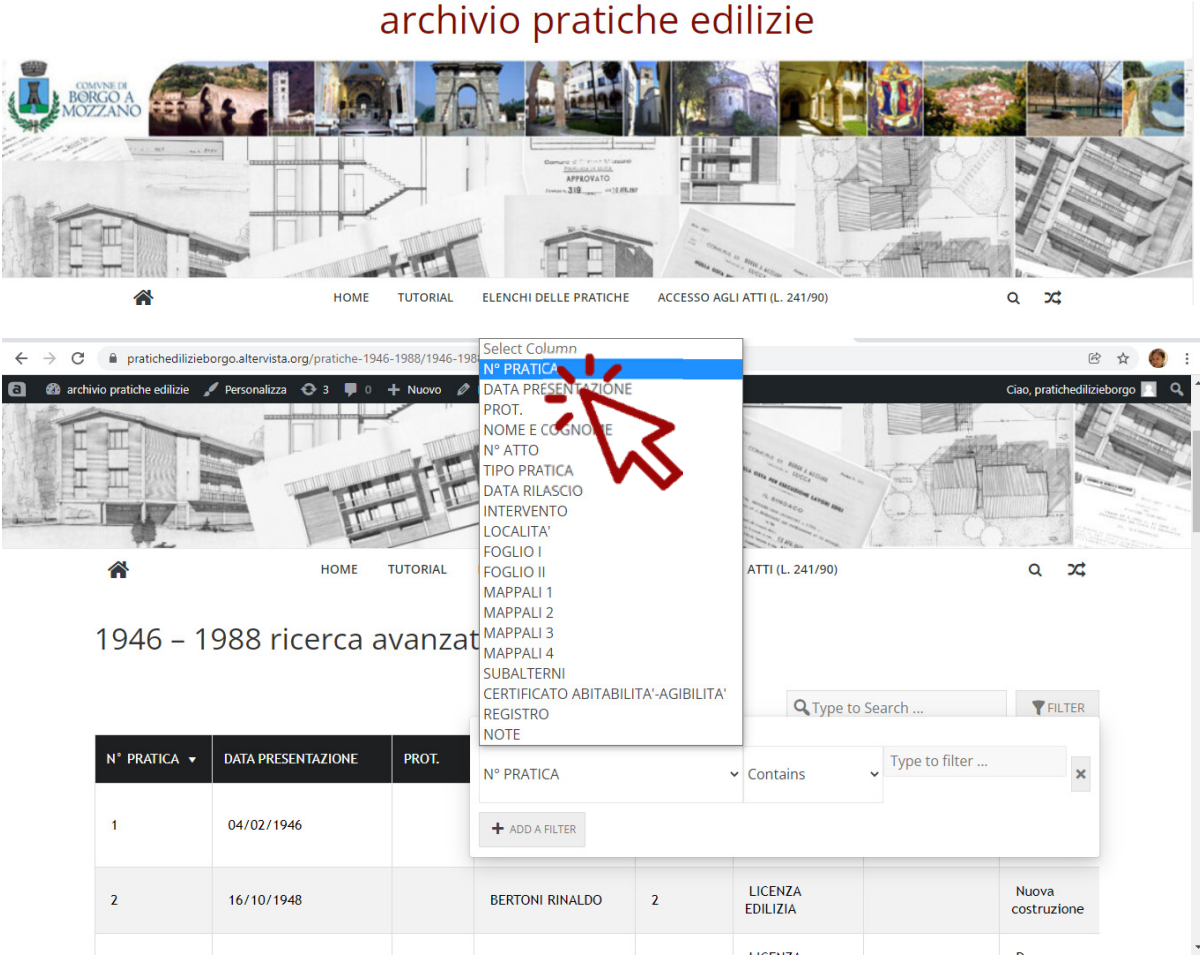

È possibile aggiungere più filtri di ricerca selezionando dalla lista dei campi presenti nella tabella e quindi digitando il relativo valore nella cella "Type to filter".

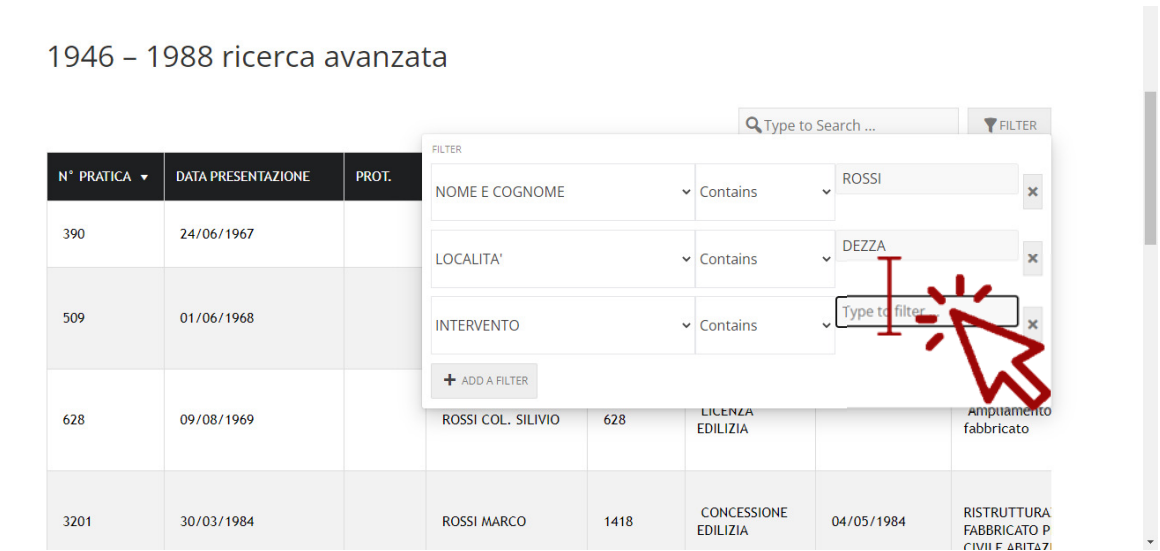

Inserendo i valori negli appositi spazi, automaticamente vengono selezionate dall'intero elenco le pratiche che presentano registrati i dati corrispondenti alle chiavi di ricerca impostate.

Il risultato della ricerca può essere salvato in formato .pdf o stampato direttamente mediante le funzionalità messe a disposizione dal browser web utilizzato dall'utente.

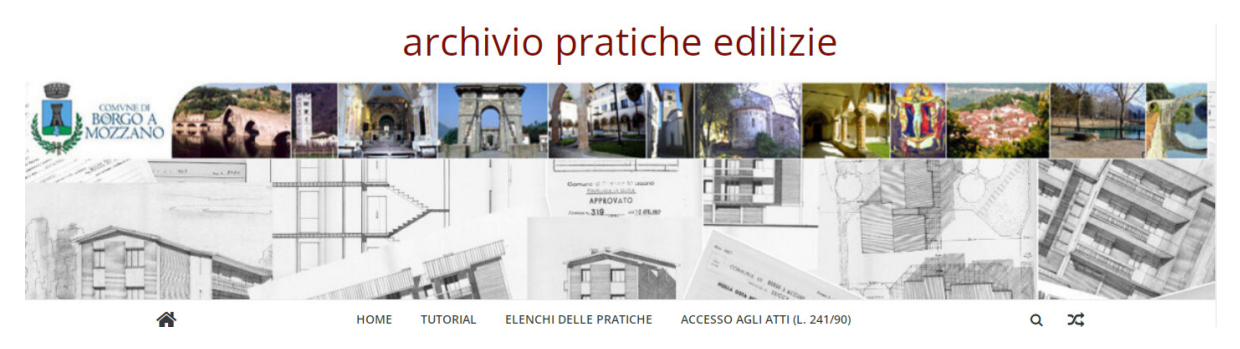

## *4. Note e consigli per gli utenti*

L'Ufficio SUE del Comune di Borgo a Mozzano è a disposizione per fornire l'eventuale necessario supporto all'utilizzo dello spazio web per la ricerca delle pratiche edilizie.

In caso di necessità è possibile contattare il referente tramite i recapiti messi a disposizione nella pagina dei contatti, in particolare compilando l'apposito form messo a disposizione indicando l'indirizzo mail al quale essere ricontattati. Mediante lo stesso canale potranno essere segnalati errori o disfunzioni riscontrati durante l'utilizzo del sito internet.

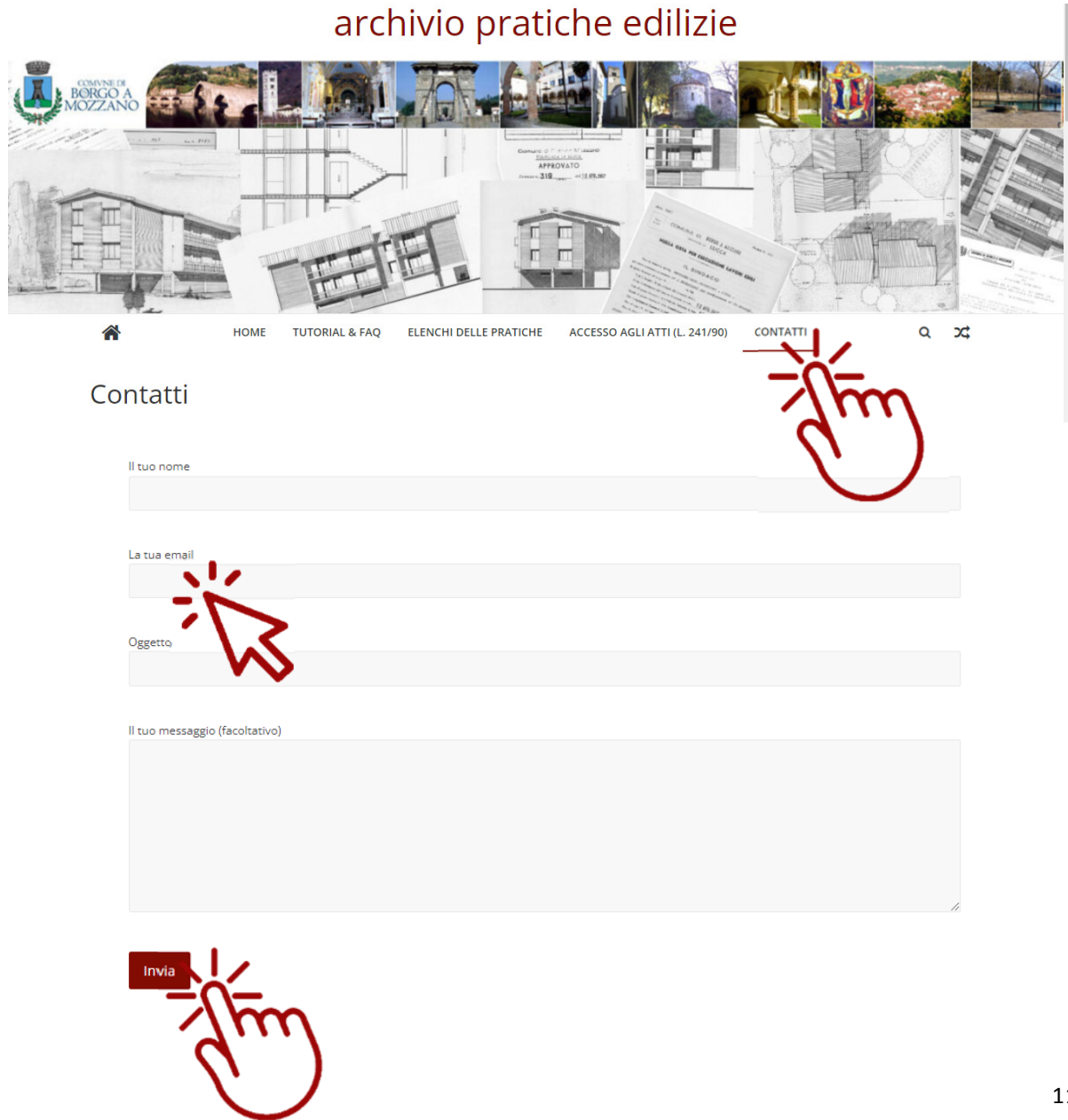

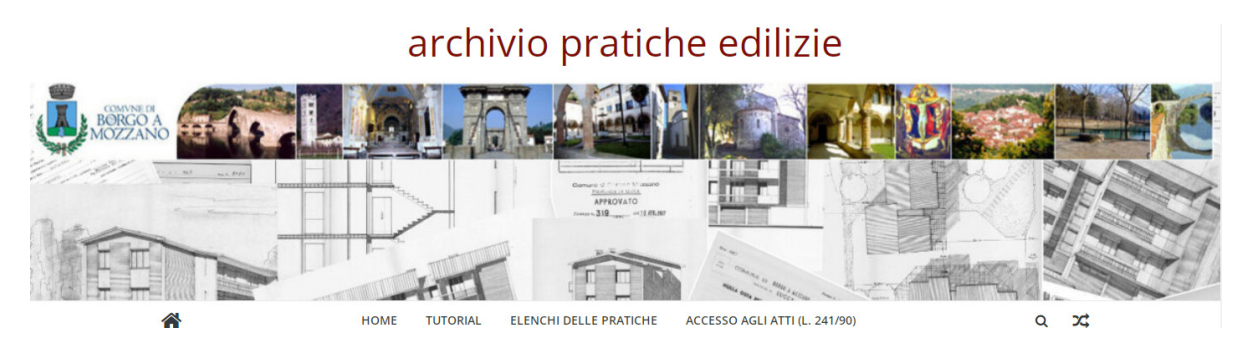

Si forniscono le seguenti indicazioni utili per una corretta ricerca:

Prima di procedere con la ricerca reperire tutte le possibili informazioni relative all'immobile o fabbricato d'interesse ed in particolare i nominativi dei proprietari e degli altri titolari di diritti reali, attuali e succedutisi nel corso degli anni, i dati catastali (foglio e mappale) comprensivi delle eventuali variazioni di numero intervenute nel tempo. Al fine di venire a conoscenza dei dati appena indicati, si consiglia di effettuare una visura storica catastale presso l'Agenzia delle Entrate, ex Ufficio del Catasto.

Elementi utili alla ricerca possono rinvenirsi in atti di successione e di compravendita che hanno riguardato l'immobile. In particolare in questi ultimi, dovendo per legge dichiararsi la conformità edilizia, potrebbero essere già indicati i riferimenti di pratiche edilizie che hanno interessato l'immobile in tempi precedenti e che quindi possono essere direttamente ricercati negli elenchi.

SI consiglia di ripetere le operazioni di ricerca, semplice o avanzata, su tutti e quattro gli elenchi pubblicati.

Nella pagina del sito internet denominata "TUTORIAL & FAQ" saranno pubblicate ed aggiornate alcune FAQ (risposte a domande frequenti) relative all'utilizzo dello spazio web e di chiarimento, anche a seguito di specifiche richieste che dovessero pervenire dagli utenti stessi.